# 1 Descrição do software 3-matic Medical

O Materialise 3-matic Medical é um software que combina ferramentas de desenho CAD e capacidades de pré-processamento (remalhado). Para fazer isto, trabalha diretamente sobre arquivos triangulados (STL) que permitem manipular dados complexos como a anatomia que vem da segmentação das imagens médicas (de Mimics Medical). Por isso, o 3-matic Medical pode ser considerado uma ferramenta CAD anatómica ou, como a Materialise o denomina: uma ferramenta de 'Engenharia na Anatomia'. O 3-matic Medical pode ser usado como um dispositivo médico, dentro dos limites da declaração de utilização prevista descrita abaixo.

O 3-matic Medical pode ser usado para importar dados anatómicos, modelos 3D no formato STL e modelos 3D em formatos CAD (CATIA, IGES, STEP, etc..). Após a importação dos objetos, estes podem ser utilizados em muitas das aplicações da chamada 'Engenharia na Anatomia', como medições, desenho, modelagem e impressão 3D.

Os módulos do 3-matic Medical permitem ao utilizador fazer medições e análise a nível 3D, desenho de próteses, implantes e guias personalizadas, além da preparação de malhas para a análise de elementos finitos.

## 2 Indicações de Uso

O 3-matic Medical tem como propósito ser utilizado como um software de desenho CAD de exo- ou endo-próteses, dispositivos médicos personalizados e restaurações dentárias.

## 3 Advertências e Recomendações

O software 3-matic Medical deve ser apenas utilizado por profissionais treinados. Para participarem na experiência, recomendamos que todos os utilizadores assistam a uma formação fornecida por um especialista da Materialise.

Como estipulado pelo End User License Agreement, a Materialise garante, durante o Período de Garantia, que o 3-matic Medical deve operar substancialmente de acordo com as especificações funcionais descritos na documentação. Qualquer outra garantia, seja expressa ou implícita, incluindo mas não limitado a qualquer garantia de adequação em aspectos de propósito, segurança, desempenho ou eficácia da aplicação médica our dispoisitivo para o qual o 3-matic Medical é utilizado, este é isento de responsabilidade.

O 3-matic Medical mostra medições com uma precisão de 4 dígitos após o ponto decimal. A precisão das medições é limitada pelas images utilizadas.

Os scripts phyton escritos pelo utilizador devem sempre ser validados pelo utilizador antes de serem usados para qualquer propósito. Os scripts phyton escritos para versões anteriores do 3-matic Medical devem ser revalidados pelo utilizador antes de serem aplicados na versão presente.

## 4 Melhores práticas, Dicas e Precauções

Tenha atenção que a qualidade e resolução da malha triangular podem influenciar os resultados obtidos com operações de desenho ou análise. Recomendamos que sejam seguidos padrões e referências da indústria.

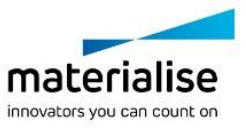

## 5 Instruções de uso

#### 5.1. Ao iniciar 3-matic Medical

Depois de ter instalado o software no seu computador, faza duplo click no ícone 3-matic Medical no seu ambiente de trabalho. Pode tambem fazer click em **Start** → **All Programs** → **Materialise** → **3-matic Medical** para iniciar o programa. Tenha a certeza de iniciar a edição **Medical** para aplicações clínicas.

Os softwares da Materialise estão protegidos com um keyfile. No momento de iniciar o 3-matic Medical pela primeira vez ou no momento que o Keyfile tenha expirado, o Key Request Wizard iniciará de forma automática para apoiar o processo de registo e geração do Keyfile. As opções disponíveis são explicadas no **Reference Guide**. Recomenda-se selecionar **instant activation** no Key Request Wizard, isto permitirá renovar de forma automática o Keyfile ao expirar, sempre que tiver ligação à internet\*.

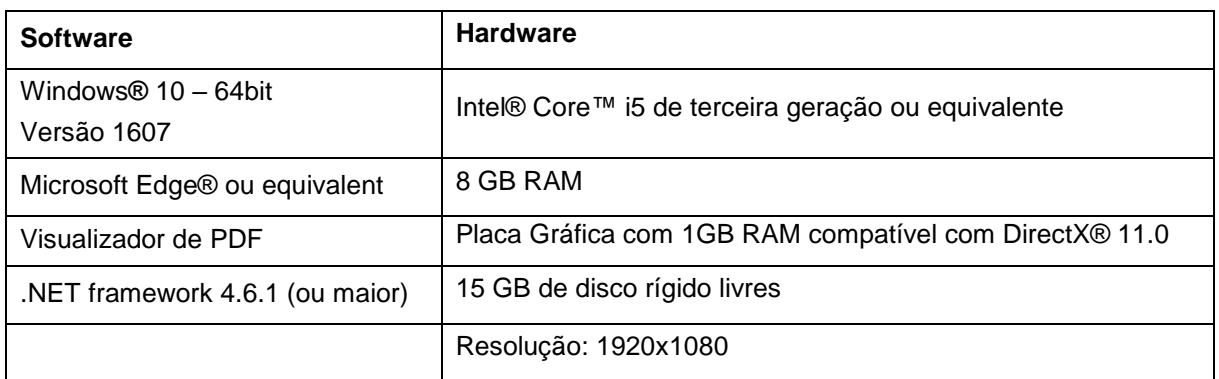

#### 5.2. Requisitos mínimos do sistema

Nota: Usuários do Sistema Mac® podem instalar o Mimics Innovation Suite usando Boot Camp® em combinação com uma plataforma que permita utilizar o sistema operacional Windows.

#### 5.3. Requisitos recomendados do sistema

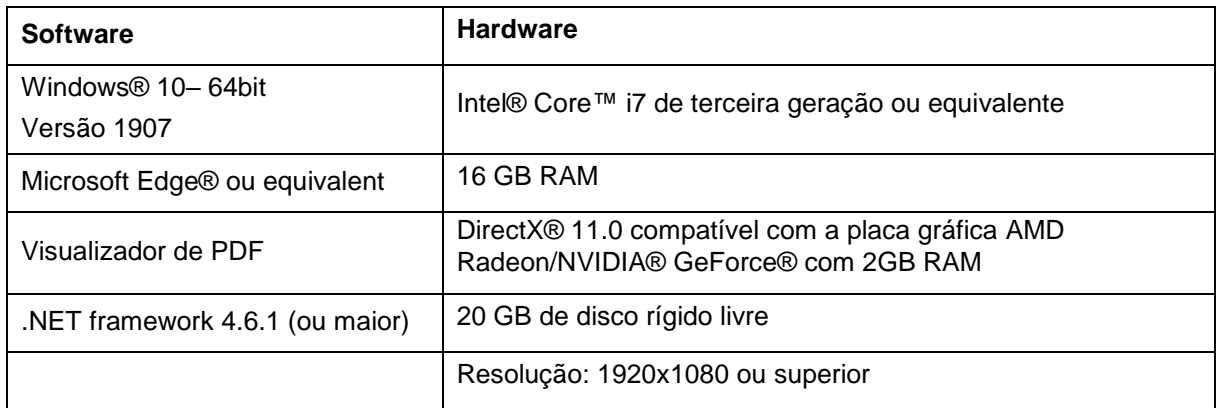

\*Outros requisitos podem-se aplicar.

É recomendado utilizar o software dentro de uma ambiente de hardware e/ou rede nos quais controlos de cyber segurança tenham sido implementados, incluindo anti-vírus e o uso de firewall.

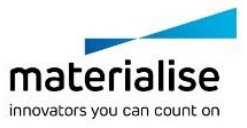

### 5.4. Descrição dos símbolos utilizados na caixa Acerca do software

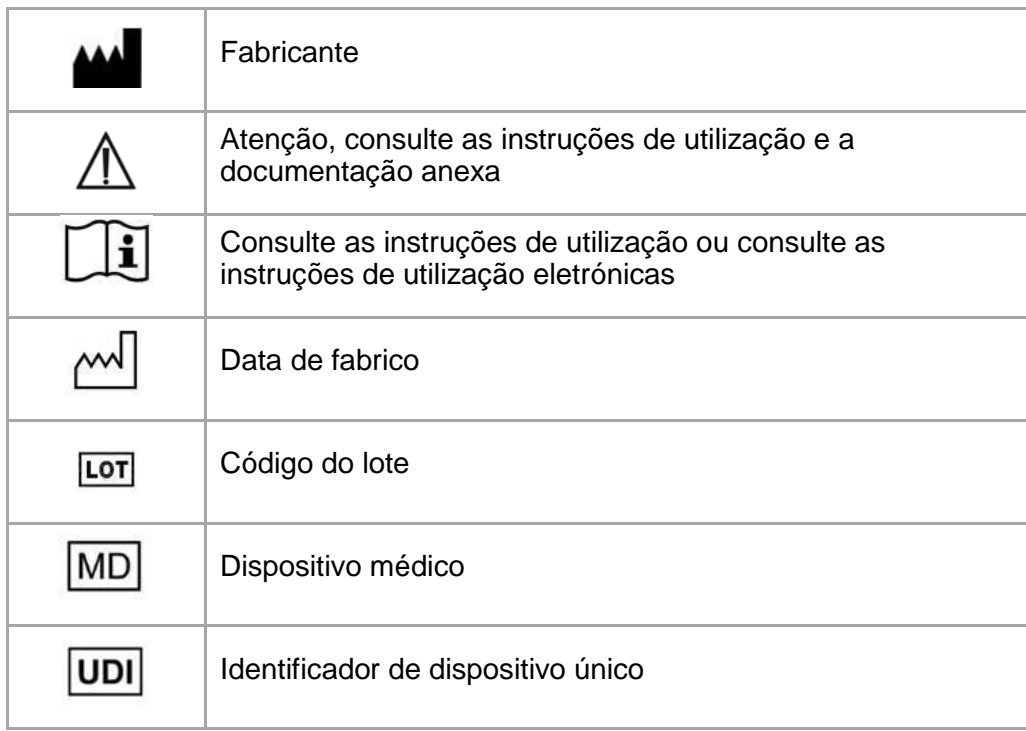

As instruções de utilização para Materialise 3-matic Medical são fornecidas em formato eletrónico, no formato PDF dentro do guia de referência (Ajuda) e também estão disponíveis em PDF em [www.materialise.com/electronic-instructions-for-use.](http://www.materialise.com/electronic-instructions-for-use) A versão em papel pode ser solicitada através de um e-mail para [leaflet@materialise.be](mailto:leaflet@materialise.be) será disponibilizada no prazo de 7 dias úteis sem custos adicionais.

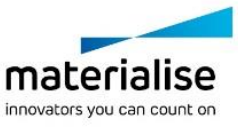

## 6 Detalhes de contacto

#### **Fabricado em maio de 2021 por:**

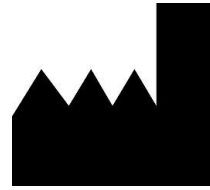

Materialise NV Technologielaan 15 3001 Leuven, Bélgica Telefone: +32 16 39 66 11 [http://www.materialise.com](http://www.materialise.com/)

 $C \in$  $1839$ 

3-matic Medical é um produto certificado com marcação CE.

Australian Sponsor:

Emergo Australia; Level 20, Tower II Darling Park; 201 Sussex Street; Sydney NSW 2000; Australia

© 2021 – Materialise NV. Todos os direitos reservados.

Materialise, o logótipo Materialise e o nome dos produtos Mimics e 3-matic são marcas registadas da Materialise NV.

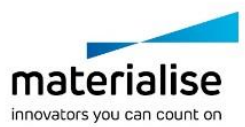